## **(A) CONOSCENZA TERMINOLOGICA**

#### **Dare una breve descrizione dei termini introdotti:**

- Coordinate effettive
- Coordinate di schermo
- Unità di misura
- Piano di visualizzazione
- Classe **Point**
- Classe **Font**
- Classe **Image**
- Classe **Graphics**
- Classe **Canvas**
- Metodo **drawLine**()
- Metodo **drawRect**()

### • Metodo **drawOval**() • Metodo **fillRect**()

- Metodo **fillOval**()
- Metodo **drawImage**()
- Metodo **drawString**()
- Metodo **getImage**()
- Metodo **getSize**().**width**
- 
- Metodo **Paint()**
- Metodo **getSize**().**height**

# **Rispondere alle seguenti domande producendo anche qualche esempio**

#### *B1) Conoscenza*

- 1. A cosa serve la classe **Canvas**?
- 2. Quali sono gli attributi di un oggetto di classe **Font**?
- 3. Che differenza c'è tra le *coordinate effettive* e le *coordinate di schermo*?
- 4. Perché è necessario calcolare una *unità di misura* sugli assi?
- 5. A cosa serve il metodo *trasforma()*?

## *B2) Competenza*

- 1. Qual è lo schema del metodo **paint()**?
- 2. Quali sono i parametri del metodo **drawString** ()?<br>3. Cosa indicano le istanze **getSize**(), width e **getSize**
- 3. Cosa indicano le istanze **getSize().width** e **getSize().height**?
- Qual è la struttura di un'applicazione grafica
- 5. Quali classi servono complessivamente per rappresentare immagini?
- 6. Quali sono i *principali metodi* della classe **Graphics**?

## **(C) ESERCIZI DI COMPRENSIONE**

- 1. Il ……… è un particolare oggetto contenitore che viene utilizzato quando si vogliono realizzare applicazioni grafiche. Esso possiede un unico metodo, il metodo ………….. che riceve come parametro un oggetto *g* di classe ……….. Sull'oggetto *g* è possibile agire con i metodi di grafica.
- 2. Per realizzare un'applicazione grafica completa, occorre gestire un contenitore di tipo ……….., i …………., ossia gli elementi grafici necessari, e gli ……….. che questi ultimi sono in grado di generare.
- 3. All'interno del **Canvas**, l'oggetto *g* di classe **Graphics** consente di disegnare scritte …………, variabili per …….., …….. e ………. e di disegnare forme grafiche come …….., …………, ………… e ………. anche utilizzando i colori.
- 4. Nel piano cartesiano, le coordinate sono espresse da numeri ……….e prendono il nome di coordinate …………… I loro valori vanno, generalmente, da - ∞ a + ∞; sullo schermo, invece, sono espresse da numeri ……….. e prendono il nome di coordinate ……………….. I loro valori variano in base alla …………….. del video utilizzato.
- 5. Il metodo getSize() consente di ricavare le dimensioni correnti dello schermo, espresse in ………, mediante gli attributi …….., che dà la misura della ………….., e …….. che dà la misura della …………..
- 6. Per ciascuna delle proposizioni riportate, indicare se vera o falsa.

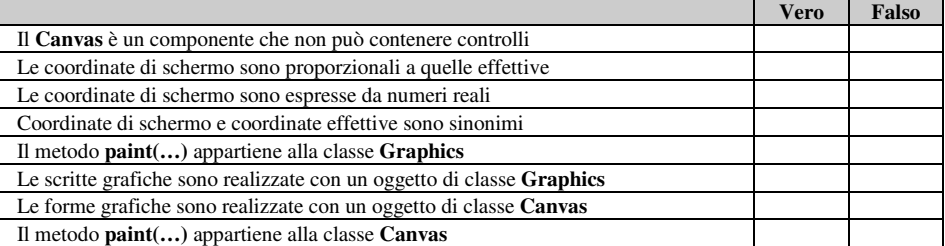

7. Scrivere nella colonna di destra, il prototipo del metodo opportuno che realizza quanto scritto a sinistra..

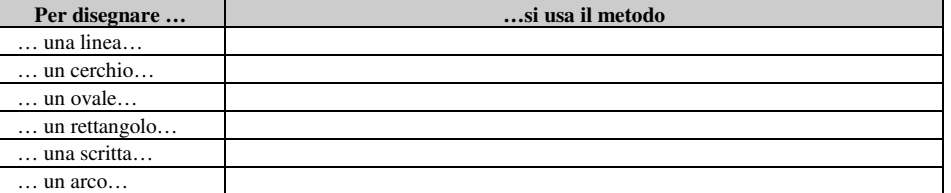

- 
- **(B) CONOSCENZA E COMPETENZA**
- 

*Unità C1 – Applicazioni grafiche* and a model of the model of the model of the model of the model of the model of the model of the model of the model of the model of the model of the model of the model of the model of the

8. Scrivere nella colonna di destra, il prototipo del metodo opportuno che realizza quanto scritto nella prima colonna.

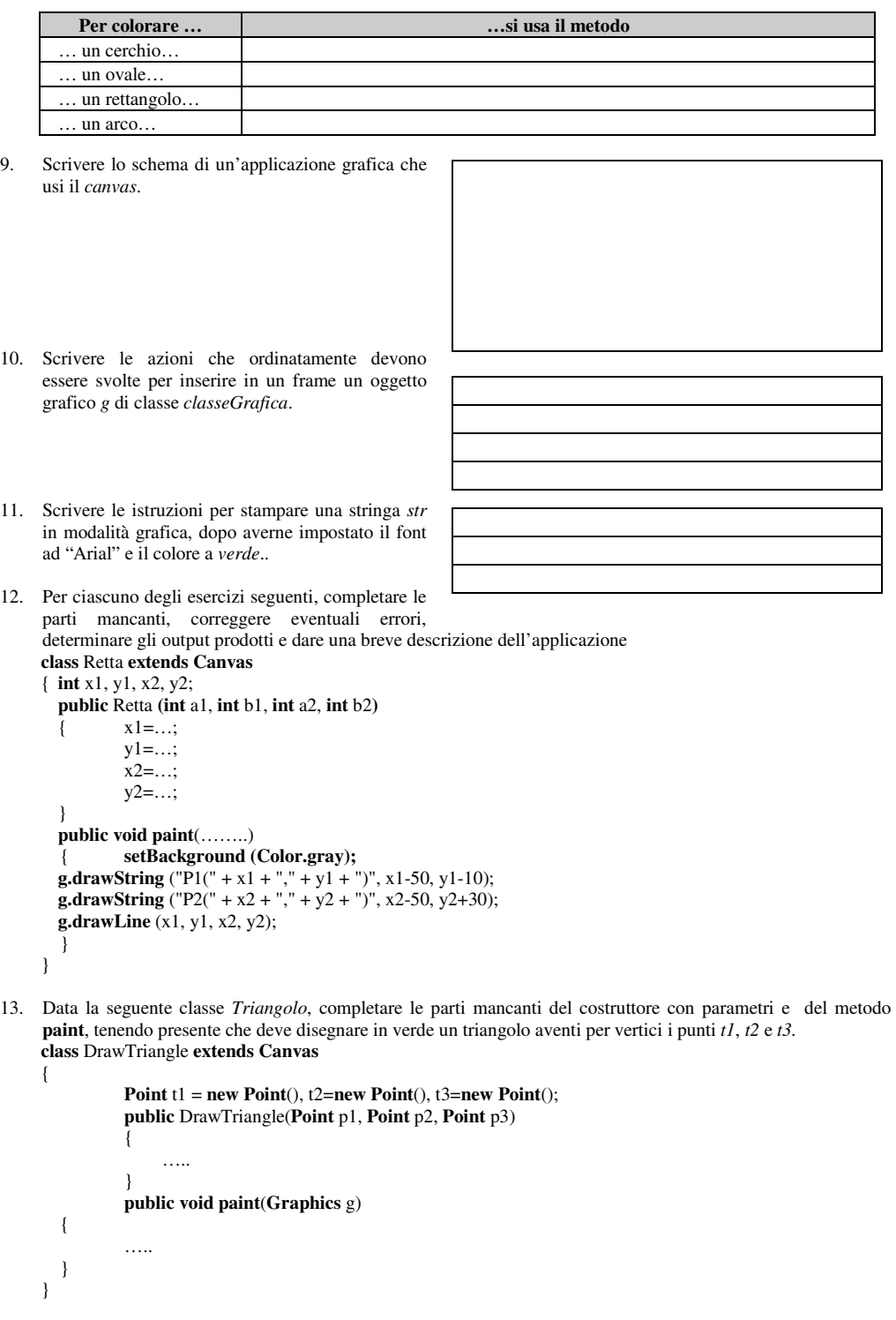

## **(D) ESERCIZI DI APPLICAZIONE**

- 1. Scrivere un'applicazione che scriva una stringa in senso verticale
- 2. Modificare l'applicazione *DisegnaGrafico*, in modo da disegnare, sullo stesso *canvas*, due funzioni in colore diverso.
- 3. Scrivere un'applicazione che disegni un triangolo, note le coordinate dei vertici.
- 4. Modificare l'esercizio 3 in modo da disegnare un triangolo, conoscendo le misure dei lati.
- 5. Scrivere un'applicazione Java che, senza usare il metodo **drawOval()** disegni: a. una circonferenza, dato il centro (*x*, *y*) ed il raggio *r*;
	-

- 6. Scrivere un'applicazione che disegni un poligono di N lati, di cui si conoscano le coordinate degli N vertici.
- 7. Modificare l'applicazione *DisegnaGrafico*, inserendo controlli per leggere i dati e pulsanti per disegnare il grafico e per l'uscita.
- 8. Disegnare il grafico di un'iperbole  $y = k / x$ , con k immesso dall'utente. Si tenga conto dell'insieme di definizione della funzione.
- 9. Disegnare il grafico della funzione y = log (x-2). Si tenga conto dell'insieme di definizione della funzione.
- 10. Disegnare un grafico che mostri l'andamento della temperatura in una data città, misurata ogni 3 ore e i cui valori sono riportati nella tabella a fianco.
- 11. Utilizzando le funzioni descritte in L2C1:
	- **public** trasforma(**double** x, **double** y)
	- **public void** asseX(**Graphics** g)
	- **public void** asseY(**Graphics** g)
	- **public void** origine(**Graphics** g)
	- **public static double** f (**double** x)

implementare una classe che disegni il grafico di una funzione f a scelta tra:

- **return Math.pow**(x, 2)+4\*x+4; (valori di prova -10, 100, -10, 100)
- **return Math**.**log**(x); (valori di prova -1, 10, -50, 10)
- **return Math**.**sin**(x); (valori di prova -10, 10, -10,10)
- **return Math**.**exp**(2); (valori di prova 0, 10, 0, 1)

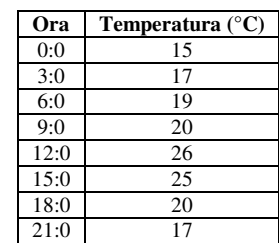

# **(E) ESERCITAZIONI PRATICHE**

**Esercitazione n. 1** 

**Testo**: Tramite le classi del *package* **AWT** (*Abstract Window Tool*), realizzare il logo delle olimpiadi, costituito dai classici cinque cerchi intersecati e di colore diverso. **Obiettivo**: Utilizzo del package awt

- 1) Attivare l'ambiente di sviluppo (TextPad, Eclipse, ecc);<br>2) Creare un nuovo file e salvarlo come *Olimpiadi, iava*. 2) Creare un nuovo file e salvarlo come *Olimpiadi.java*. Scrivere il codice per implementare la classe *Olimpiadi*, che eredita da **Canvas** per poter usare il metodo **paint()**. Nella classe porre:
	- a. nCerchi, intero;
	- b. x, y, intero (posizioni origine);
	- c. g di classe **Graphics**
	- e come metodi:
	- a. Olimpiadi(), costruttore senza parametri che inizializza *nCerchi* a 5;
	- b. **void paint** (**Graphics** g) che inizializza *x* ed *y* entrambi a 10 e, tramite un ciclo con contatore *i* che va da 0 a 4, disegna i 5 cerchi. Tenere presente che:
		- l'ascissa *x* viene, per ogni cerchio, incrementata sempre di 130;
		- i 3 cerchi superiori ( $i = 1, 3, 5$ ), hanno centro con y = 10;
		- i 2 cerchi inferiori ( $i = 2, 4$ ), hanno centro in y=110;
		- il colore di ogni cerchio è impostato con il metodo **void** setColor (**int** i, **Graphics** g) descritto di seguito;
		- i cerchi hanno raggio 250.
			- **void paint** (**Graphics** g)

## **Inizio**

 **Intero** i; x=10; y=10;  **Per** i=0 a 4 fai  **Inizio**  Imposta il colore del cerchio; Disegna il cerchio con centro in (x, y) e raggio 250; **Se** i è pari y = 110;

**Altrimenti** 
$$
y = 10;
$$
  
 $x = x + 130;$ 

$$
x = x + 1
$$
  
Free

### **Fine**

c. **void** setColor (**int** c, **Graphics** g). Questo metodo, in base al valore di *c* imposterà un colore diverso, in base alla tabella a fianco.

**void** setColor (**int** c, **Graphics** g)

**Inizio** 

- Nel caso che c sia
- 0: Imposta il colore *black*;
- 1: Imposta il colore *red*;
- 2: Imposta il colore *blue*;
- 3: Imposta il colore *yellow*;
- 4: Imposta il colore *green*;

## **Fine**

- 3) Compilare il file *Olimpiadi.java* fino ad ottenere un codice corretto.
- 4) Creare un nuovo file e salvarlo con il nome *TestOliiipadi.java* e implementarlo in modo che svolga le seguenti operazioni:
	- a. crei un oggetto *logo* di classe *Olimpiadi*;
	- b. crei una finestra *f* di dimensioni (800, 400) posizionato in (200, 100);
	- c. aggiunga l'oggetto *logo* alla finestra *f*;
	- d. renda la finestra visibile.
- 5) Verificare la correttezza del disegno prodotto (v. Fig. 1)
- 6) Effettuare le seguenti modifiche:
	- a. cambiare l'attributo *g* in: **Graphics2D** g2; b. nel metodo **paint()** prima del ciclo **for**  assegnare: g2 = (**Graphics2D**) g;
	- c. modificare tutti i precedenti riferimenti a *g* in
	- *g2*; d. aggiungendo prima della chiamata a **drowOval()** il metodo
		- g2.**setStroke**(**new BasicStroke**(6.0f));
- 7) Eseguendo di nuovo l'applicazione, facendo uso della classe **Graphics2D**, si nota che il metodo **setStroke()** consente di modificare lo spessore delle linee. Il disegno dovrebbe apparire ora come mostrato in Fig. 2.

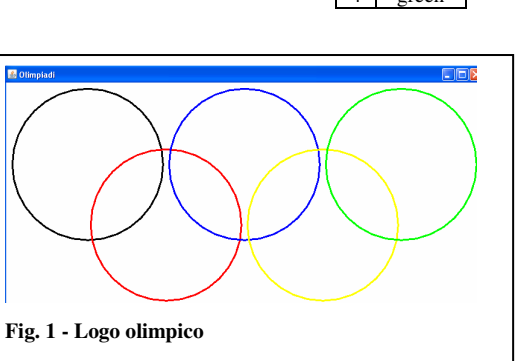

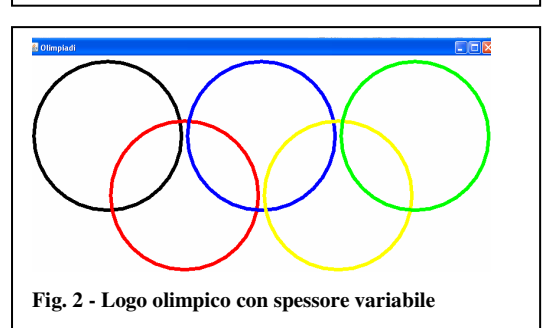

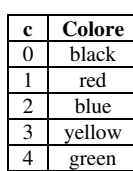

# **(E) ESERCITAZIONI PRATICHE**

**Esercitazione n. 2** 

**Testo**: Scrivere un'applicazione con interfaccia grafica che tracci il disegno di un tratto di curva geometrica, note le coordinate degli estremi (considerare solo il quadrante x>0, y>0). In particolare, considerare i casi di una retta e una parabola.

**Obiettivo**: utilizzo del **Canvas** per il disegno di curve geometriche.

1) Attivare l'ambiente di sviluppo (TextPad, Eclipse, ecc)

### **Costruzione della classe Retta**

2) Creare un nuovo file e salvarlo come *Retta.java*. In questo file definire gli attributi x1, y1, x2, y2, tutti di tipo **int**.

- 3) Implementare i seguenti metodi:<br>b. costruttore senza parametri
	- costruttore senza parametri;
	- c. costruttore con parametri;
	- d. metodo **paint()**:
		- **public void paint**(**Graphics** g)
		- {

}

```
 setBackground(Color.gray); 
g.drawString ("P1(" + x1 + "," + y1 + ")", x1-50, y1-10);
 g.drawString ("P2(" + x2 + "," + y2 + ")", x2-50, y2+30); 
                  g.drawLine (x1, y1, x2, y2);
```
### **Costruzione della classe Disegna**

- 4) Scrivere, in un file separato, salvato con nome *Disegna.java*, il metodo **main()** per testare la classe creata, che deve:
	- a. leggere da input (da finestra di comando o finestra grafica) le coordinate di due punti (estremi del segmento):
	- b. creare un *frame f* in cui verrà inserito l'oggetto *r* di classe *Retta*;
	- c. registrare un ascoltatore per la chiusura della finestra da casella di controllo;
	- d. dimensionare la finestra a (400, 600);
- e. posizionare la finestra a (200, 200). 5) Testare l'applicazione con i valori: indicati a fianco

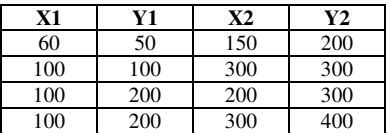

**X1 Y1 X2 Y2**  0 100 70 200 5 50 80 100 5 100 200 200 5 100 200 120

# **Costruzione della classe Parabola**

6) Creare un nuovo file e salvarlo come *Parabola.java*. In questo file definire gli attributi x1, y1, x2, y2, tutti di tipo **int**.

- 7) Implementare i seguenti metodi:
	- a. costruttore senza parametri;
	- b. costruttore con parametri;
	- c. metodo **paint()**: **public void paint**(**Graphics** g)
		- - { **int** i;

 **setBackground**(**Color.gray**); g.**drawString** ("P1(" + x1 + "," + y1 + ")", x1-50,

y1-10);

g.**drawString** ("P2(" + x2 + "," + y2 + ")", x2-50, y2+30);

**for** ( $i=x1$ ;  $i \le x2$ ;  $i++$ )

## g..**drawLine**(i, (**int**)**Math**.**pow**(i, 2)/10, i+1, (**int**)**Math**.**pow**(i+1, 2)/10) ;

- }
	- 8) Modificare l'applicazione *Disegna.java* in modo da sostituire l'oggetto di classe *Retta* con quello di classe *Parabola*.
	- 9) Testare l'applicazione con i valori indicati a fianco:

# *Unità C1 – Applicazioni grafiche*  $\blacksquare$  MODULO L2

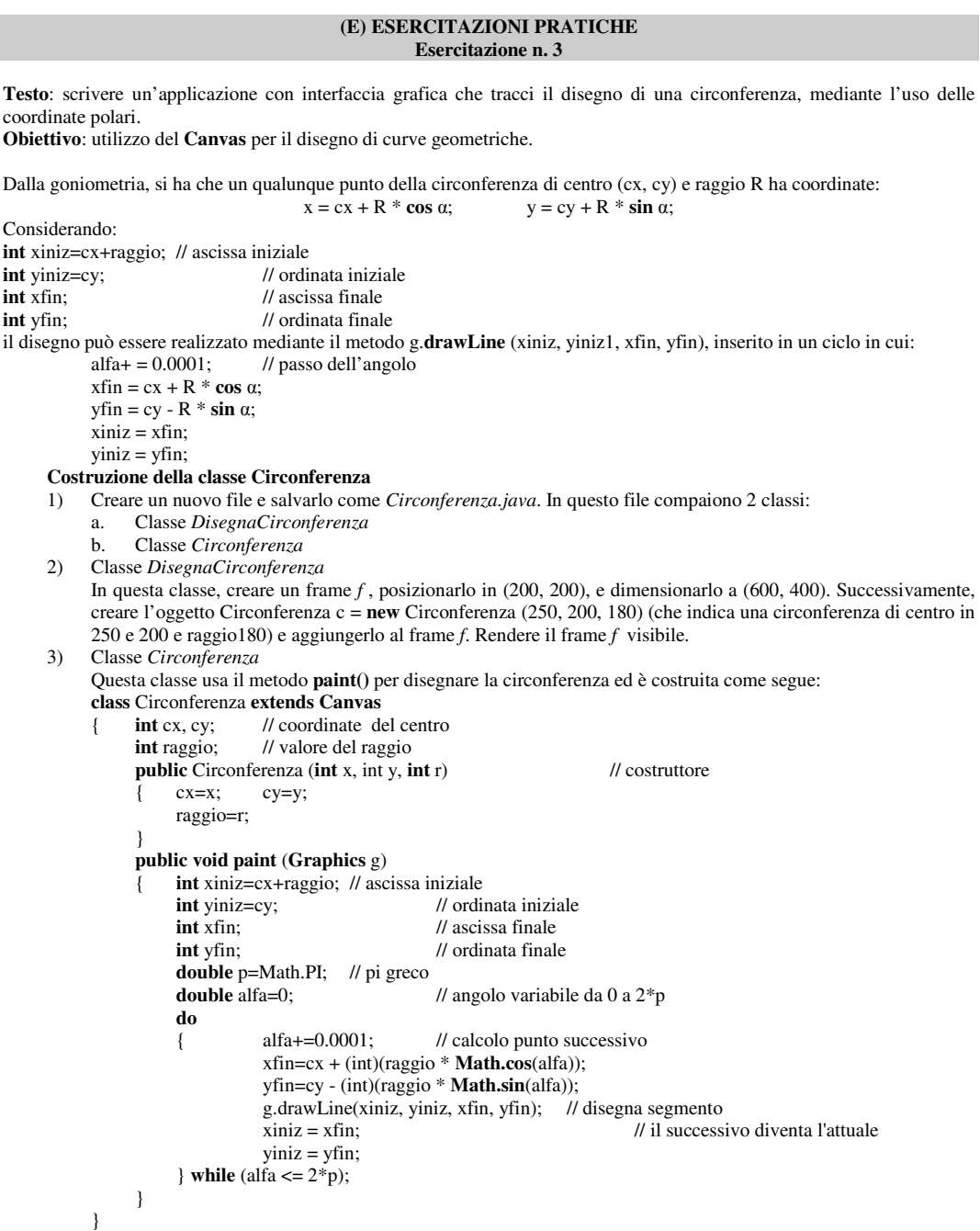

4) Testare l'applicazione per verificarne il corretto funzionamento

### **(E) ESERCITAZIONI PRATICHE Esercitazione n. 4**

**Testo**: scrivere un'applicazione con interfaccia grafica che tracci il disegno di un istogramma, che rappresenti la distribuzione di valori interi contenuti in un array. .

**Obiettivo**: utilizzo del **Canvas** per il disegno di curve geometriche, creazione ed utilizzo del fattore di scala, disegno di rettangoli colorati.

Progettare e realizzare un'applicazione Java che tracci un istogramma sul piano, relativo ad un campione numerico i cui dati vengono memorizzati in un array.

L'applicazione deve prevedere una finestra ripartita in due aree: quella centrale, un canvas, è dedicata alla tracciatura dell'istogramma, mentre l'area inferiore contiene almeno i seguenti pulsanti:

- Carica dati
- Annulla dati
- Traccia istogramma
- Esci

Prevedere le seguenti classi:

- una classe *gestoreF* per l'evento di chiusura della finestra;
- una classe *gestoreP* che funge da handler degli eventi provenienti dai vari pulsanti;
- una classe *Istogramma* che contenga come attributi:
	- **int** x, y; // origine del grafico<br>**int** bf, hf; // finestra di visualiz
		- **int** bf, hf; // finestra di visualizzazione<br>**int** v[]; // valori da rappresentare
	- **int** v[]; // valori da rappresentare<br>
	 **int** n: // amniezza del campione
	- **int** n; // ampiezza del campione<br>- **double** c; // fattore di scala
	- **double** c; <br> *ll* fattore di scala<br> *ll* interdistanza
	- **int** d; // interdistanza
		- int b:  $\frac{1}{2}$  // base rettangoli **Color** col; // colore rettangoli
	-

e come metodi:

- costruttore **public** *Istogramma*(**int** x, **int** y, **int** bf, **int** hf, **int** n, **Color** col)
- **public int** *vmax*() per calcolaree il massimo del campione;
- **public void** *cancellaValori*(), che azzera il vettore del campione;
- **public void** *caricaValori*(), per caricare i valori del campione;
- **public void paint** (**Graphics** g) che contiene il ciclo di tracciatura dei rettangoli.
- una classe *TestIstogramma*, che crei un oggetto di classe *Istogramma* e predisponga l'interfaccia grafica completa.

Al termine, sono richiesti:

- la codifica del software richiesto;
- la documentazione con tecnologia **javadoc** (pagine web);
- la dimostrazione del corretto funzionamento